ORTHSTAR DIGITAL LITERACY A program of Literacy Minnesota

## **Basic Computer Skills, Lesson 7: Screen Interaction**

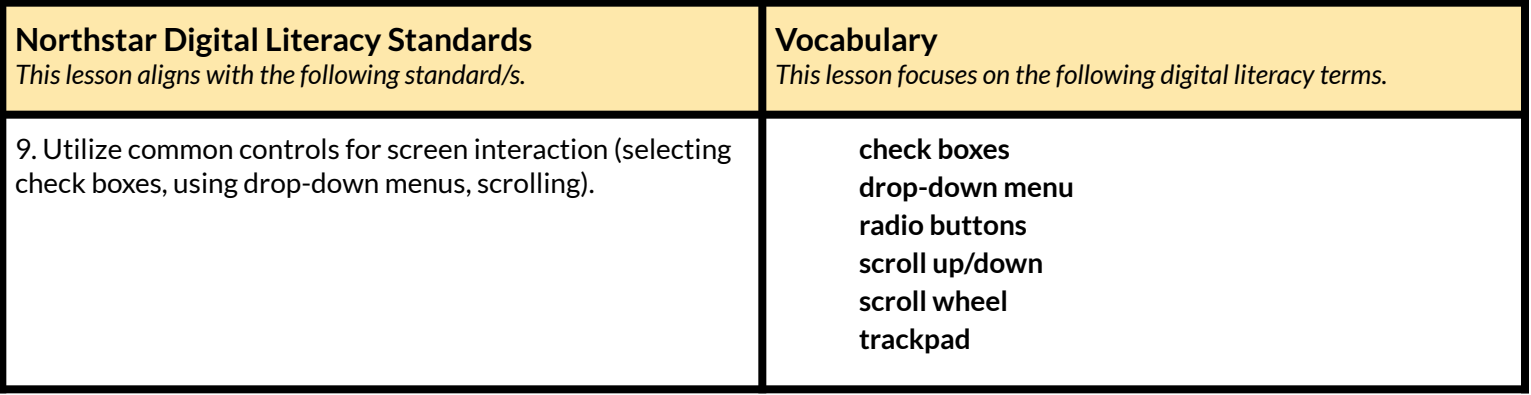

#### **Technology Concepts** *Important lesson background and teaching tipsfor instructors*

In this lesson, learners will practice how to fill out common online forms and how to select answers using **check boxes**, **radio buttons** or **drop-down menus.** They will also practice filling in forms that ask for detailed information, such as names and addresses, when prompted.

**Teaching Tips:**

- This lesson uses an online form that can be accessed at the website:**[tinyurl.com/northstarbasics](https://tinyurl.com/northstarbasics)**. To save time opening the form during class, consider bookmarking or opening it prior to class on learners' computers.
- Learners and teachers will not be able to see the results after submitting the online form. The objective of the online form is to begin to recognize the difference between **check boxes**, **radio buttons** and **drop-down menus**.

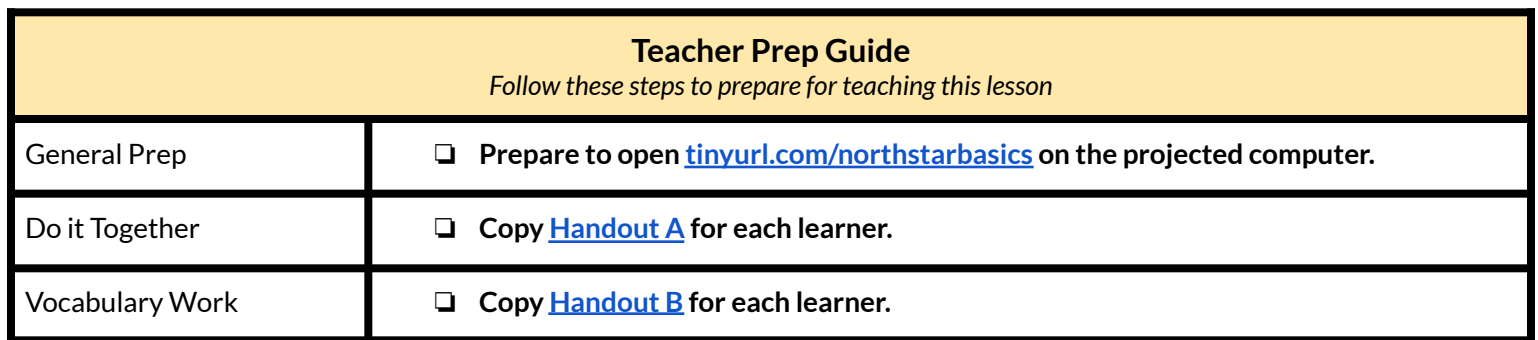

## **Warm Up**

*Find out what learners know and prime them for the work ahead.*

**Pair/Small Group Work** (Think-Pair-Share)**:**

- $\rightarrow$  Directions: Give two minutes to think about questions projected on screen, then discuss in pairs for two minutes, and *finally share together as a class.*
	- ◆ What kinds of forms or applications have you filled out before?
	- $\blacklozenge$  What information did they ask for?

#### **We will Learn…**

*Sharing learner friendly objectives helpsset goalsfor today'slearning.*

List objectives on board or project. Read through them together to set goals for today's learning.

**We will learn to:**

use the mouse to **scroll up** (move a page up) or **scroll down** (move a page down).

type information into online forms.

select answers in online forms.

## **MODEL & EXPLAIN**

Teacher models and explains (thinks aloud) to complete a digital literacy task while learners observe. To help learners focus on the *demonstration, they should not work on their own computers at thistime.*

#### **Scrolling Up and Down**

- ➔ Open **[tinyurl.com/northstarbasics](https://tinyurl.com/northstarbasics)** on the projected computer.
- $\rightarrow$  Sav to learners:
	- ◆ "People frequently use computers to fill out forms like job and school applications. To fill out a form, we first need to see all the questions. To go up or down the page, we can **scroll up and down. Scroll** means to move the text on the computer screen up or down in order to see different parts."
- ➔ Show learners how to **scroll up and down** using either the **scroll wheel** or the **trackpad**.

#### **Answering Questions in Online Forms**

- $\rightarrow$  Say to learners:
	- ◆ "Online forms have different kinds of questions. For some questions, you need to type an answer."
- ➔ On the projected form **[tinyurl.com/northstarbasics](https://tinyurl.com/northstarbasics)**, type your first name into question 1.
- $\rightarrow$  Say to learners:

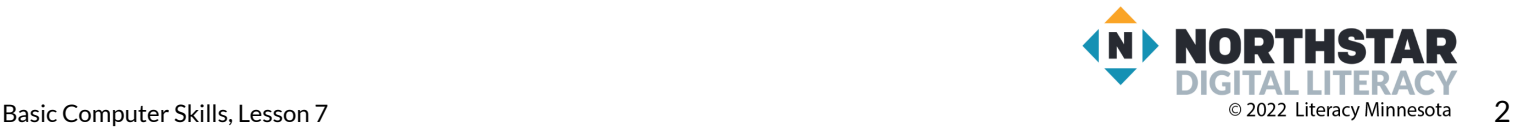

- ◆ "Some questions ask us to pick only one answer. These questions have circles called **radio buttons**."
- $\rightarrow$  Show learners question 2 ("Do you have a computer or smartphone?") on the projected form. Select one answer.
- $\rightarrow$  Say to learners:
	- ◆ "Some questions ask you to pick one or more answers. These questions have **check boxes**."
- ➔ Show learners question 3. ("What kinds of computers have you used?")
- $\rightarrow$  Say to learners:
	- $\blacklozenge$  "On some questions, you can choose 'other' if you don't see your answer. For example, on question 3, I have also used a tablet before, so I can check the box and write tablet."
- $\rightarrow$  On the projected form, check 'other' and write 'tablet'.
- $\rightarrow$  Say to learners:
	- ◆ "For some questions, you need to click and open a list called a **drop-down menu**. For a **drop-down menu** you can only pick one answer. You might need to **scroll down** to see all the answers."
- $\rightarrow$  On the projected form, answer question 4. ("How many phones do you and your family have?")

## **DO IT TOGETHER**

Teacher asks the class to restate the steps to complete the digital literacy skill modeled. This time, the teacher prompts with questions to *learners.*

- $\rightarrow$  Ask learners the following questions aloud. Learners first talk to a partner and then share answers with the class:
	- ◆ If a question has circles or **radio buttons**, how many answers can I pick?(one)
	- ◆ If a question has **check boxes** how many answers can I pick?(one or more)
	- ◆ If a question has a **drop-down menu** how many answers can I pick?(one)
	- ◆ How do you move a page up or down?(**scroll up/down**).
- ➔ Give learners **[Handout](#page-4-0) A**.
- $\rightarrow$  Learners fill out the form on paper.
- $\rightarrow$  Share answers together as a class.

### **PAIR EXPLORE**

Teacher has modeled the skills, and skills have been practiced together. Now, allow learners time to explore these skills with a partner without step-by-step guidance from the teacher. \*Refer to the "How to Facilitate Pair Explore" for teacher support.

- ➔ Support learners in opening an internet browser and opening **[tinyurl.com/northstarbasics](https://tinyurl.com/northstarbasics)**.
- $\rightarrow$  In pairs, learners should fill out the first page only.

#### **Task**

*Learners practice skills by completing an authentic task/s.*

- ➔ Project the second page of **<https://tinyurl.com/northstarbasics>**
- $\rightarrow$  Ask learners:
	- $\blacklozenge$  "What questions do you see on this page?"
- $\rightarrow$  Ask learners:

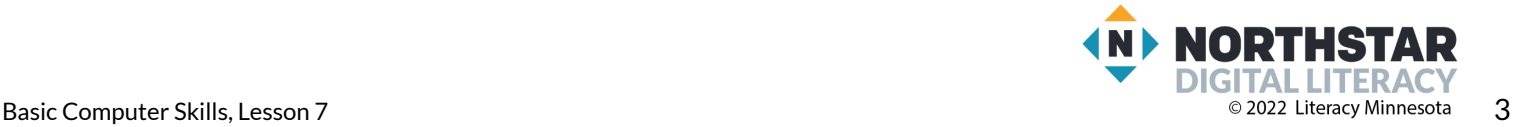

- ◆ "What questions on this page use **radio buttons**? What questions use **check boxes**? What questions use **drop-down menus**? How do you know?"
- → Now, ask learners to work on their own to answer the questions on the second page of **[tinyurl.com/northstarbasics](https://tinyurl.com/northstarbasics)**
- → Circulate to check for understanding and to support learners.
- $\rightarrow$  After learners complete the survey, ask the questions from the survey aloud and discuss as a class:
	- ◆ "What device to learners' prefer to use? Why?"

#### **Vocabulary Work**

*Learners practice vocabulary presented within the lesson.*

- ➔ Give learners **[Handout](#page-5-0) B**.
- $\rightarrow$  Learners label the pictures with the correct vocabulary.
- $\rightarrow$  Check answers together as a class.

### **Wrap-Up**

*A final check in with learners. An opportunity to review, reflect, or check for understanding.*

- $\rightarrow$  Ask learners the following questions aloud. Learners discuss in pairs before sharing answers as a class:
	- ◆ "How do you move a page up or down?" (**scroll up/down**)
	- ◆ "In online forms, what kinds of questions have only one answer?" (**radio buttons** or **drop-down menu**).
	- ◆ "In online forms, what kinds of questions have more than one answer?" (**check boxes**).

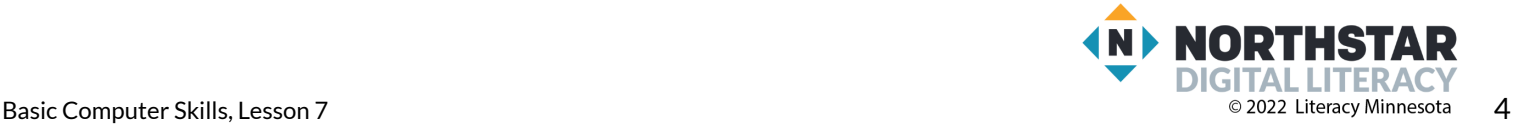

#### <span id="page-4-0"></span>**Handout A**

## **Online Forms**

*Directions: Fill out the form below.*

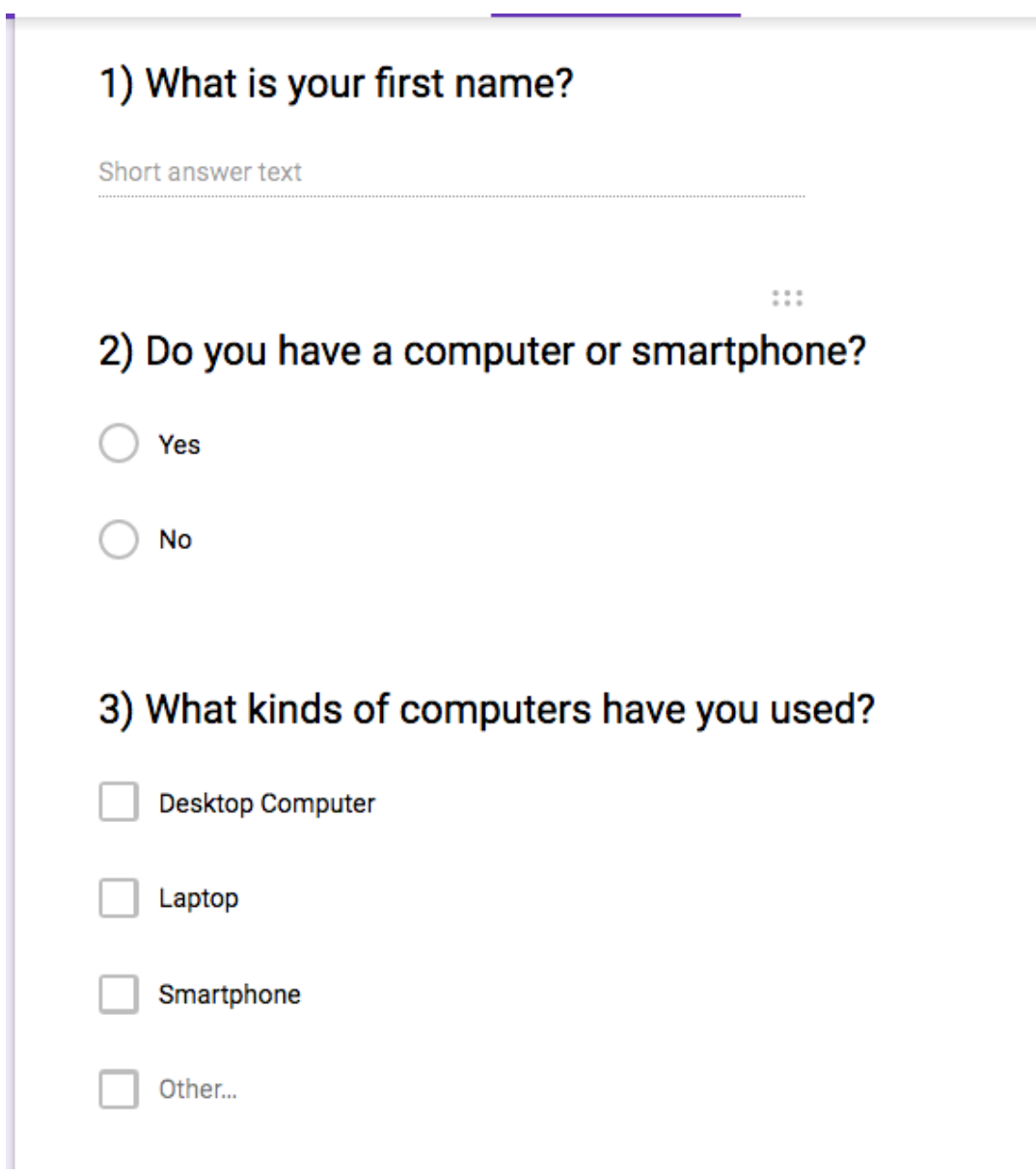

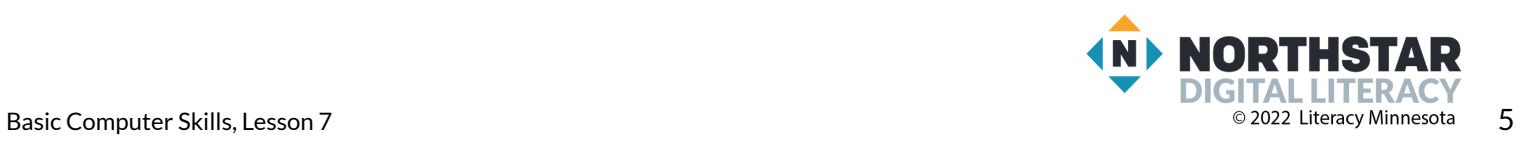

#### <span id="page-5-0"></span>**Handout B**

# **Online Forms - Vocabulary**

*Directions: Label each picture with the correct vocabulary word.*

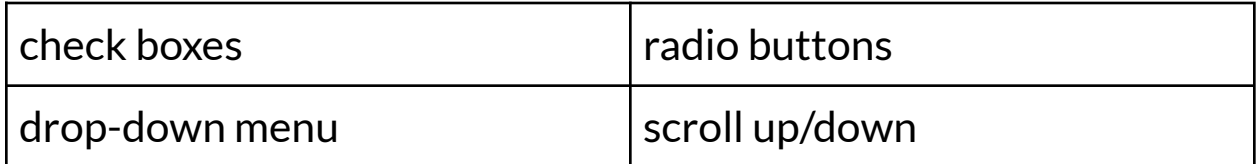

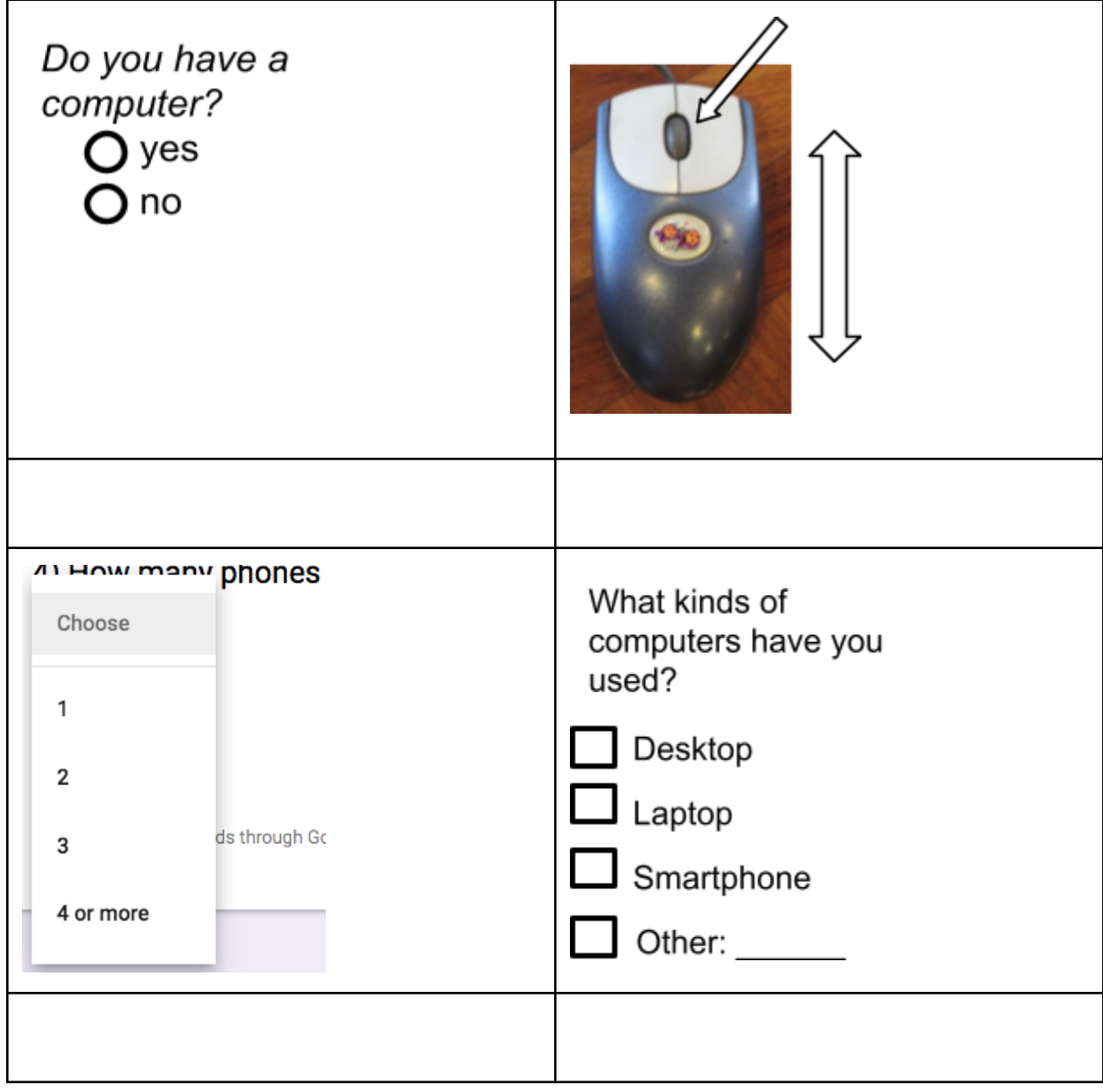

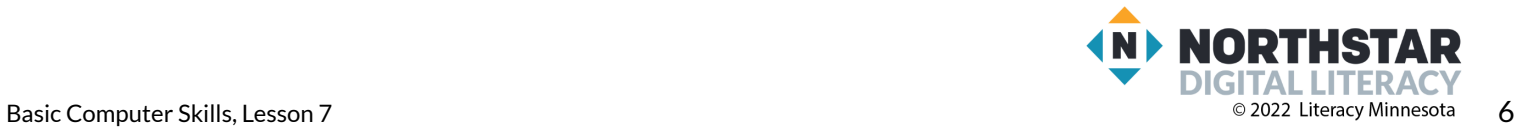